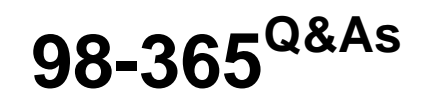

Windows Server Administration Fundamentals

### **Pass Microsoft 98-365 Exam with 100% Guarantee**

Free Download Real Questions & Answers **PDF** and **VCE** file from:

**https://www.leads4pass.com/98-365.html**

100% Passing Guarantee 100% Money Back Assurance

Following Questions and Answers are all new published by Microsoft Official Exam Center

**C** Instant Download After Purchase

**83 100% Money Back Guarantee** 

365 Days Free Update

**Leads4Pass** 

800,000+ Satisfied Customers

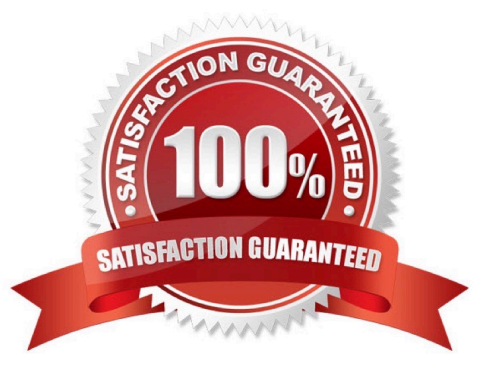

## **Leads4Pass**

#### **QUESTION 1**

For each of the following statements, select Yes if the statement is true. Otherwise, select No. Each correct selection is worth one point.

Hot Area:

#### **Answer Area**

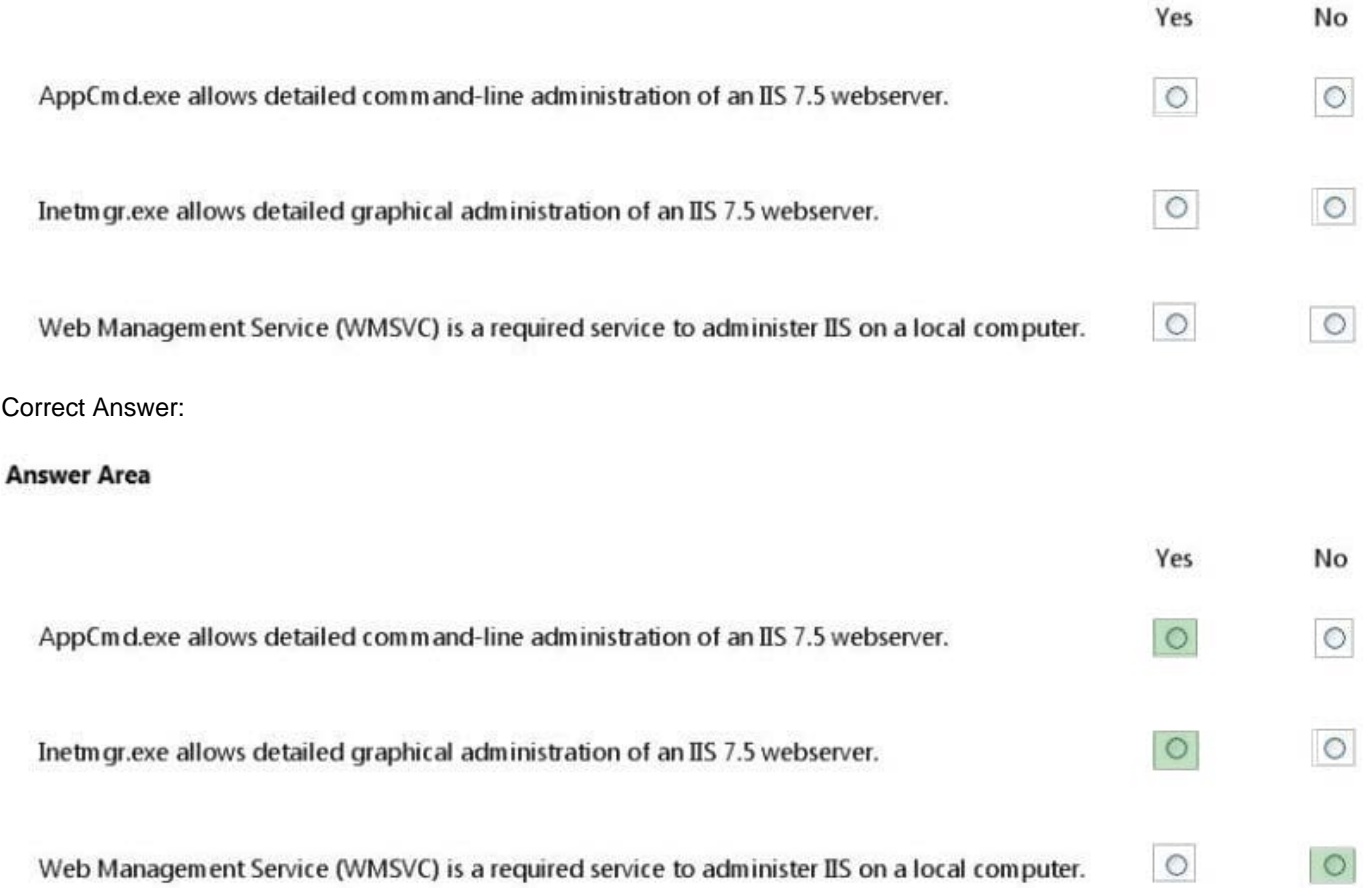

IIS Manager is a graphical interface for configuring your application pools or your Web, FTP, SMTP, or NNTP sites. With IIS Manager, you can configure IIS security, performance, and reliability features. You can add or delete sites; start, stop, and pause sites; back up and restore server configurations; and create virtual directories for better content management, to name only a few of the administrative capabilities.

# **Leads4Pass**

### QUESTION 15<br>HOTSPOT

You create a user account named user1 and an Active Directory Domain Services group named RDGroup in Active Directory Domain Services. The lab environment is shown in the following image:

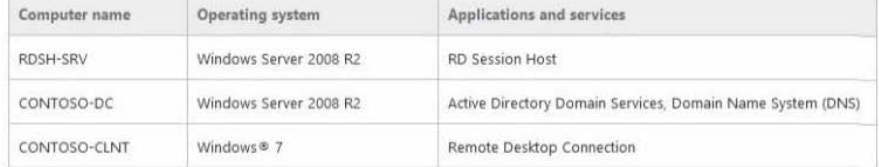

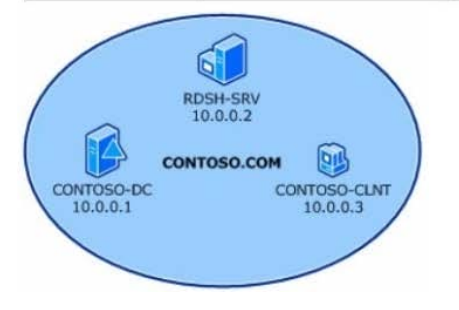

#### **QUESTION 2**

Which of the following types of logs contains events such as valid or invalid log on attempts and access to designated objects such as files, folders, printers, etc.?

- A. Application logs
- B. System logs
- C. Security logs
- D. Setup logs
- Correct Answer: C

Security logs are the type of logs that contain events such as valid or invalid log on attempts and access to designated objects such as files, folders, printers, etc.

Incorrect Answers:

- A: Application logs contain events that are logged by applications or programs.
- B: System logs contain events logged by Windows system components.
- D: Setup logs contain events that are related to application setup.

#### **QUESTION 3**

Which of the following key combinations opens the Task Manager window?

- A. Ctrl + Shift + Esc
- $B.$  Ctrl + Alt + Esc
- C. Ctrl + Alt + Del

### **Leads4Pass**

D. Ctrl + Shift + Alt

Correct Answer: A

The Ctrl + Shift + Esc key combination is used to open the Task Manager window. The Task Manager utility provides information about programs and processes running on a computer. By using Task Manager, a user can end or run programs, end processes, and display a dynamic overview of his computer\\'s performance. Task Manager provides an immediate overview of system activity and performance.

#### **QUESTION 4**

This question requires that you evaluate the underlined text to determine if it is correct.

The minimum permission needed to delete other users\\' documents from a print queue is "Print".

Select the correct answer if the underlined text does not make the statement correct. Select "No change is needed" if the underlined text makes the statement correct.

- A. Manage Documents
- B. Manage Printers
- C. Deny
- D. No change is needed

Correct Answer: A

Manage documents. If you have this permission, you can manage all jobs for a printer that are waiting in the print queue, including documents or files that are being printed by other users. Incorrect Answers:

D: With print permissions you can only delete your own documents.

References: http://windows.microsoft.com/en-us/windows-vista/what-are-printer-permissions

#### **QUESTION 5**

You install a sound driver on a system running Windows Server 2016.

After finishing installation, you find that the sound driver is not working.

Which of the following will you check to verify whether the driver is properly installed or not?

- A. Control panel
- B. Server Manager console
- C. Computer Management console
- D. Device Manager

Correct Answer: D

In order to verify whether the sound driver is properly installed or not, you should check Device Manager.

Device Manager is a Windows utility used to manage devices on a computer. It provides a graphical view of the hardware installed on a computer and marks malfunctioning devices or hardware. Using Device Manager, users can view and

change device properties, update device drivers, configure device settings, and uninstall devices. The Device Manager is organized in a tree format with the top branches representing device categories. Using Device Manager, users can also

enable or disable a device.

**Leads4Pass** 

Incorrect Answers:

A: The control panel is a part of the Microsoft Windows graphical user interface, which allows users to view and manipulate basic system settings and controls via applets, such as adding hardware, adding and removing software, controlling user accounts, and changing accessibility options. In recent versions of Windows, the Control Panel has two views, i.e., Classic View and Category View, and it is possible to switch between these through an option that appears on the left side of the window.

B: Server Manager is a primary tool available in Windows Server 2016. It manages and secures multiple server roles in an enterprise.

C: Computer Management is a collection of Microsoft Management Console (MMC) snap-ins, including the Device Manager, Disk Defragmenter, Internet Information Services, Disk Management, Event Viewer, Local Users and Groups, Shared Folders, and other tools. Computer Management is the most prolific MCC that appears in the Administrative Tools folder in the Control Panel. Computer Management can also be pointed at another Windows machine altogether, allowing for monitoring and configuration of other computers on the local network that the user has access to.

[Latest 98-365 Dumps](https://www.leads4pass.com/98-365.html) [98-365 PDF Dumps](https://www.leads4pass.com/98-365.html) [98-365 Practice Test](https://www.leads4pass.com/98-365.html)